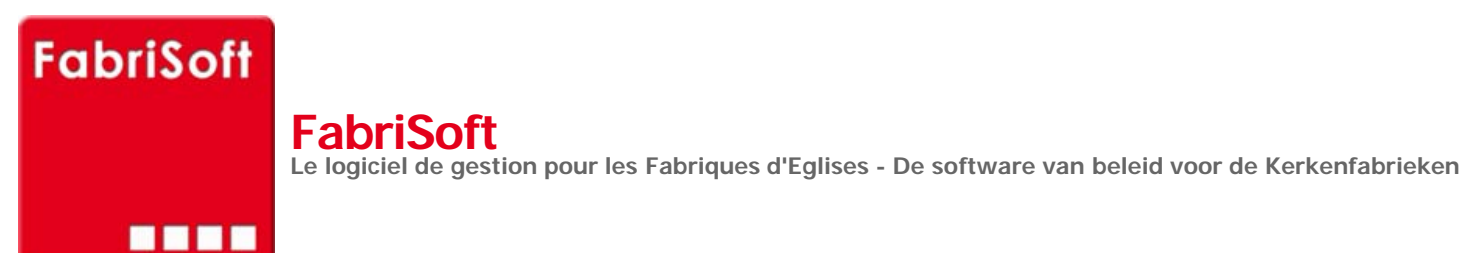

Rechercher / Zoeken naar

## **Installatie van het programma**

**[De pagina in pdf weergeven](http://www.fabrisoft.be/)**

[Het programma gerealiseerd in C#, onder Visua](http://www.fabrisoft.be/mode-demploi/)l Studio 2008 is voorzien om onder Windows (XP, Vista of Seven) te draaien. De database is in Access 2007.

E[lke fabriek heeft een verschillende database. H](http://www.fabrisoft.be/helpdesk-fr/)et (de)dossier(s) dra(a)g(en)t de bestandsextentie « .FAEG » en bevind(en)t zich in directory A[VARNA/ASCFABRIC\\_V0001/DATA. Bepaalde ge](http://www.fabrisoft.be/helpdesk-nl/)meenschappelijke tafels worden hernomen in een database « SYS ».

T[eneinde het gebruikcomfort te waarborgen, is](http://www.fabrisoft.be/versie-van-demonstratie/) het noodzakelijk om te werken met een scherm van minimum 15 duim.

# **Installatie**

#### **Minimum vereist geheugen**

Het [programma kan functioneren met een geh](http://www.fabrisoft.be/comment-connaitre-le-contenu-theorique/)eugen van 512 mégas, als er niet te veel andere programma's in de achtergrond draaien zoals een antivirus.

Ide[aal om een comfortabele reactie snelhe](http://www.fabrisoft.be/comment-connaitre-le-contenu-theorique/)id te hebben is te beschikken over een geheugen van 2 gigas.

**A[lle pc's later dan XP 2001-2](http://www.fabrisoft.be/hoe-de-theoretische-inhoud-kennen-dat-men-mag-invoeren-in-elk-artikel-van-de-ontvangstenuitgaven-zowel-in-de-begroting-als-in-de-rekening/)002 en in order met de Windows licentieovereenkomst zijn geschikt (risico op problemen met pc's van vroeger dan 2001 of die draaien op een gepirateerde versie van Windows).**

**[Indien uw comp](http://www.fabrisoft.be/achat-version-francaise)uter ouder is,** moet hij minimaal beschikken over volgende configuratie :

[- Windows XP – Se](http://www.fabrisoft.be/nederlandse-versie-kopen)rvice Pack 3 minimaal (het betreft de minimale configuratie die beschikt over Framework 3.5 : zie schema hieronder). Wat de Mac's betreft dienen zij te beschikken over een Windows emulator.

Om te controleren over uw over Framework 3.5 beschikt, volstaat het om in uw werkpost te gaan kijken op volgend adres :

C:/Windows/Microsoft.NET/Framework

#### 1. De Framework omgeving

Het programma FabriSoft is ontwikkeld in een « Net » omgeving en vereist de installatie van een Framework.

Voor de machines die niet over een Framework beschikken, is de installatie van de **versie 3.50** vereist (te downloaden van het internet of te zien met uw informaticus).

### 2. De afdruk modellen

De afdrukken worden verwezenlijkt op basis van Crystal Report modellen, niet-wijzigbaar door de gebruiker, en vereist de installatie van componenten.

**Crystal Report downloaden**

#### 3. De installatie van het programma

#### **FabriSoft downloaden**

1. Klik op de link downloaden en kies « Uitvoeren »

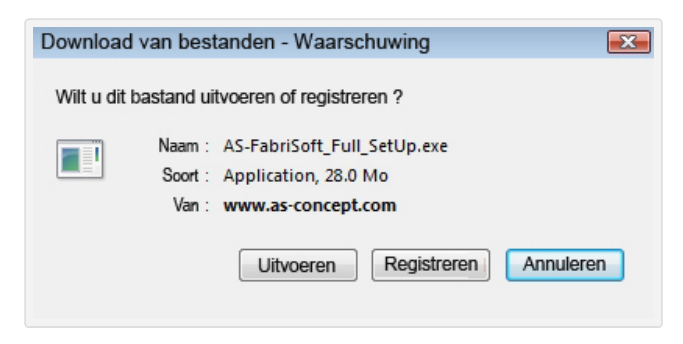

2. Van zodra de download beëindigd is, verschijnt volgend scherm. Klik op de keuzeknop « OK »

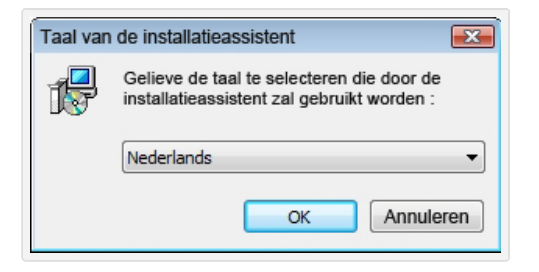

3. Bij het scherm « Welkom » klik op de keuzeknop « Volgende »

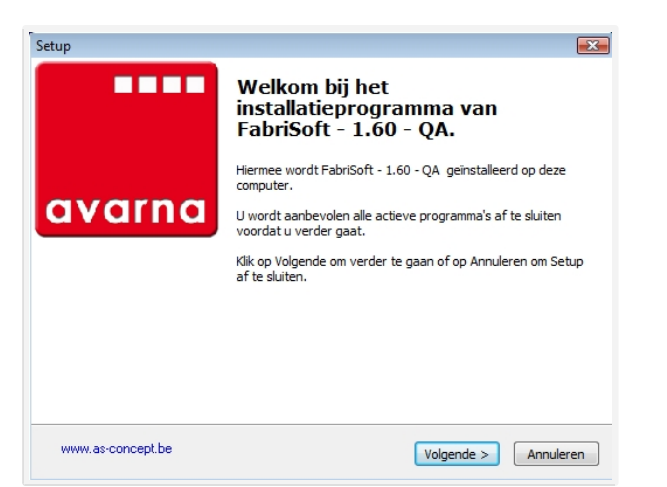

4. Lees de licentieovereenkomst en vink dan het selectievakje « Ik accepteer de licentieovereenkomst » aan. Klik op de keuzeknop « Volgende » om verder te gaan met de installatie

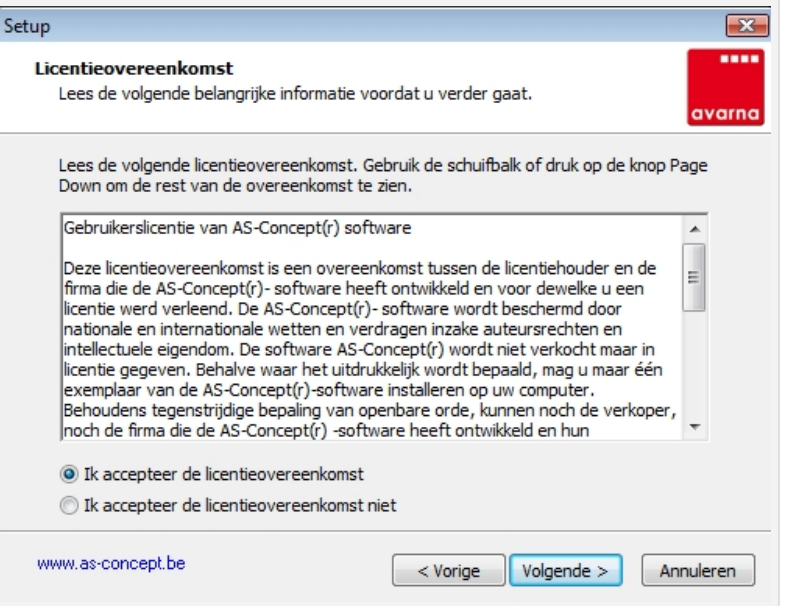

5. De bestemmingsmap C:\AVARNA wordt u als standaardinstelling voorgesteld om het programma te installeren. Klik op de keuzeknop « Volgende »

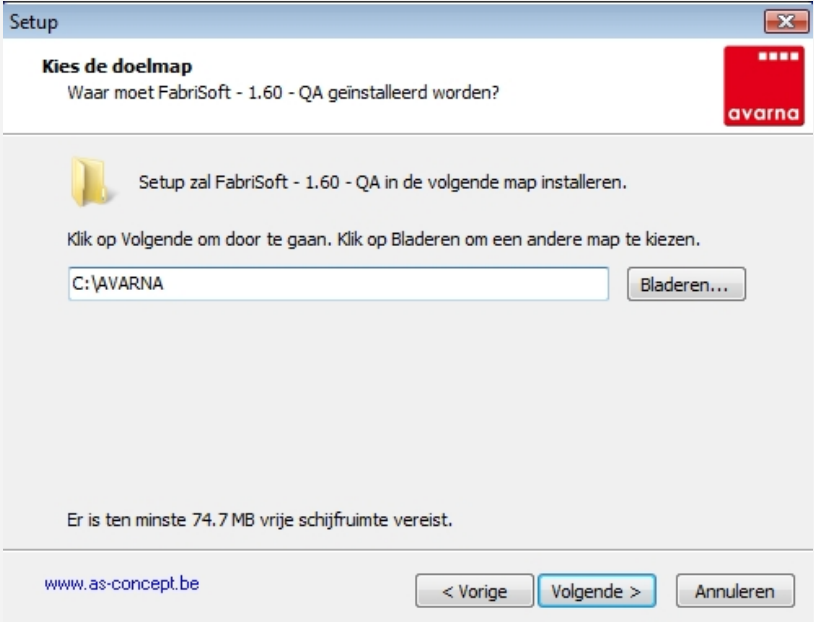

6. Vink het selectievakje « Maak een snelkoppeling op het bureaublad » aan en klik op de keuzeknop « Volgende »

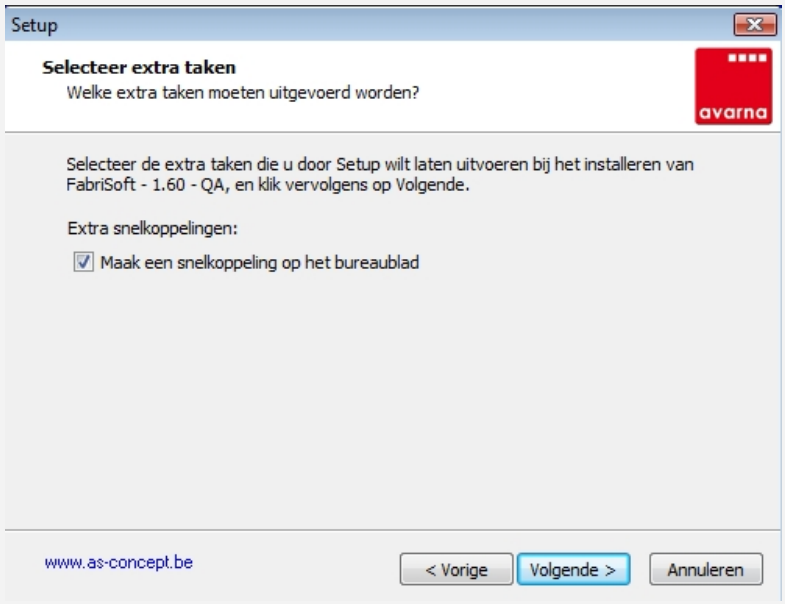

7. Klik op de keuzeknop « Installeren »

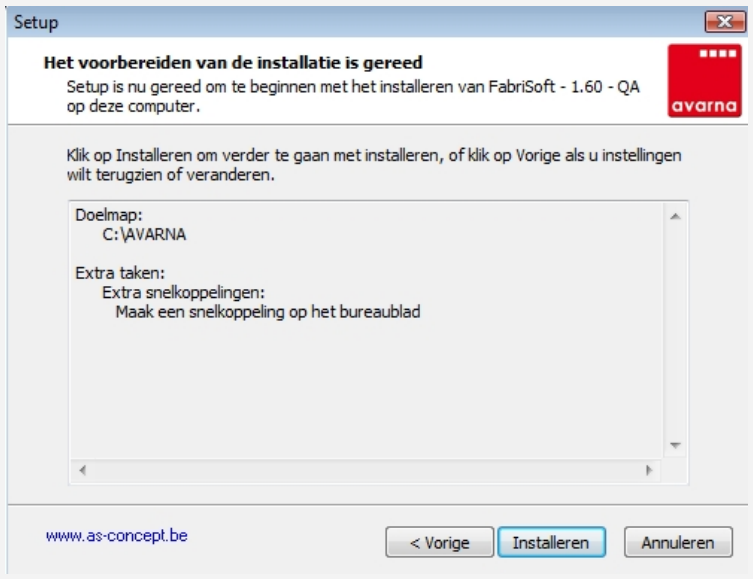

8. De installatie laten plaatsvinden en daarna op de keuzeknop « Voltooien » klikken.

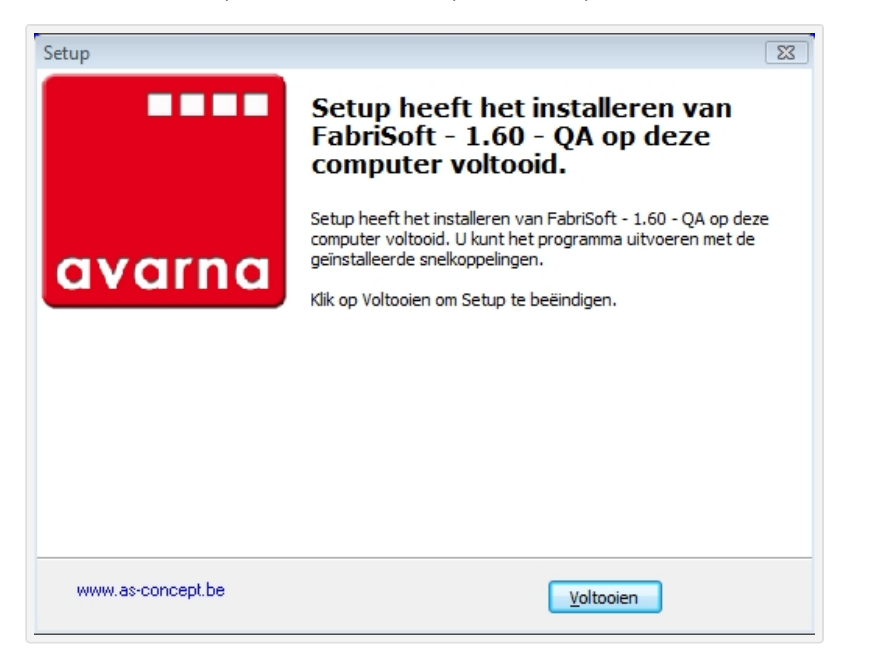

Vanaf nu kan uw werken in het FabriSoft programma (pictogram AVARNA op het bureaublad van uw computer).